## **"it" Scripting Tips and Tricks**

"it" is not your usual python interpreter so there are some things to know about adding scripts.

## Reloading a Script

When a custom command is loaded via a .ini file you would typically put and file called it.ini in a folder alongside the python file containing your code. The it. ini file would look like this:

```
LoadExtension python acmd.py
# It's a good idea to log the presence of the extension so we know
# what we have on our RMS_SCRIPT_PATHS
LogMsg NOTICE "Registered acmd extension"
```
Then in the python file we might have something like:

```
import it
def getCatalog(name):
     ''' return a catalog by name, if not found
         then create a new one.
    . . .
     model = it.app.GetModel()
     for cat in model.GetCatalogs():
        if cat.GetLabel() == name:
             return cat
     cat = it.app.NewCatalog(name)
     return cat
```
If you editing acmd.py heavily as you develop your code you might not want to keep quitting "it" to get it to reload acmd.py. We can't use python's reload() c ommand because, for various reasons, acmd.py is not loaded as a python module. We can fix this by not loading acmd.py directly and instead using a intermediate loading script that does import acmd.py as a module. First modify you it.ini file to point to the intermediate file:

LoadExtension python loader.py # It's a good idea to log the presence of the extension so we know # what we have on our RMS\_SCRIPT\_PATHS LogMsg NOTICE "Registered loader extension"

Now in this new file we set things up in python so we can load acmd.py as a module. In reload.py we have:

```
import sys
import os
#
# this file is exec'd so python's __file__ is not accurate, we want to add the current
# dir to python's import path. Fortunately "it" passes us the correct file name:
moduledir = os.path.dirname(os.path.abspath(__it_extension_file__)) 
sys.path.append(moduledir)
# import modules. Note we could loop over all .py files found in moduledir if
# wanted to do something clever
import acmd
it.app.Notice("imported acmd")
```
Now when you launch "it" acmd will be loaded and if you edit acmd.py, save it and then in the Console window you can type:

```
py> reload(it.extensions.acmd)
```
Note that extensions are always loaded into it.extensions to keep them from colliding with python built-ins or "it" built-ins.

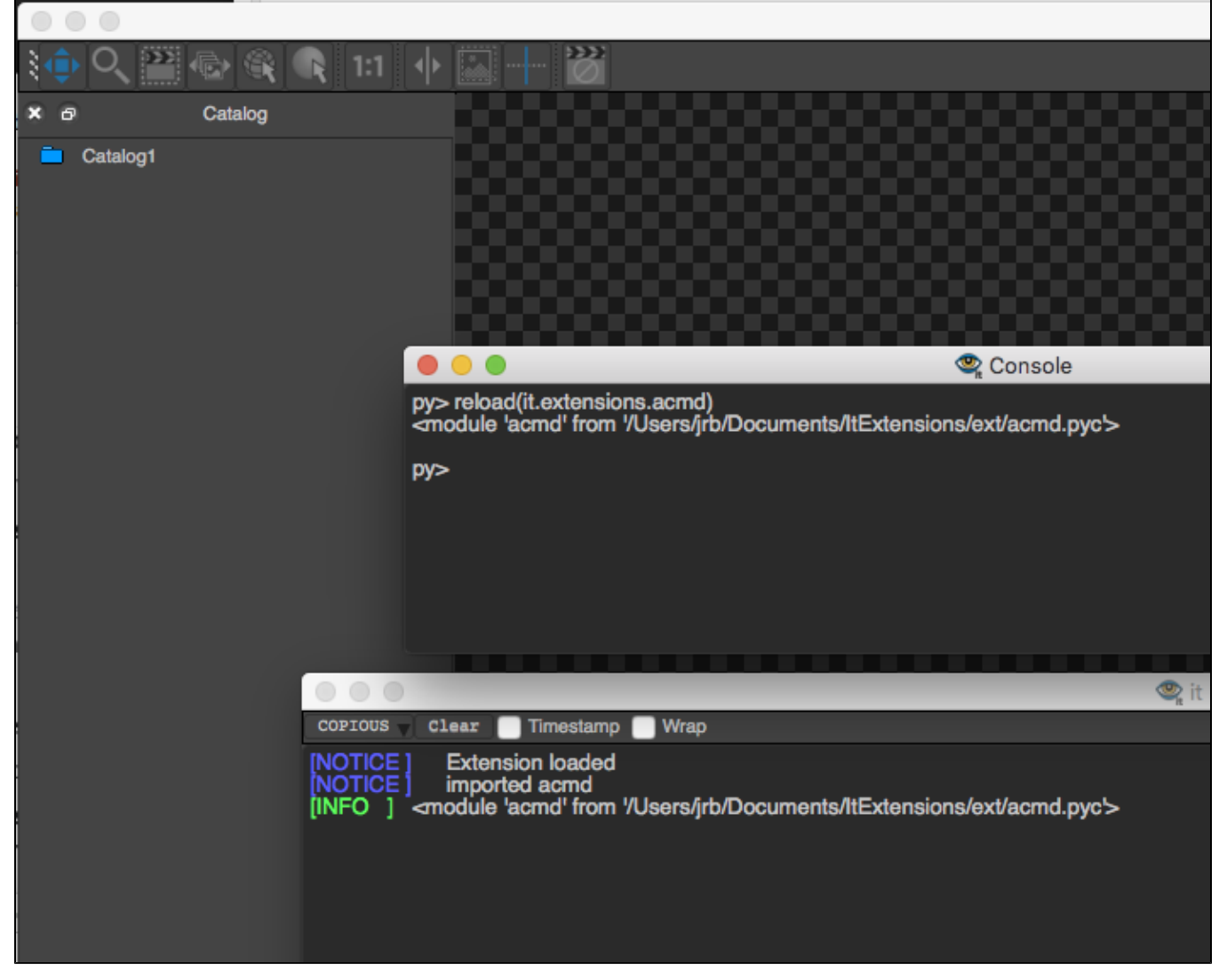